## Anleitung zu Synology Chat

1. Download der Synology Chat App via Apple App-Store oder über Google Play.

Die Synology App für PC oder MacOS kann von der Synology Seite heruntergeladen werden.

Es liegt auch immer eine aktuelle Version auf unserem NAS (./Data Public/Install/Synology Chat Setup)

- 2. Installation entsprechend den Anweisungen durchführen
- 3. Verbindungsdaten entsprechend eingeben.

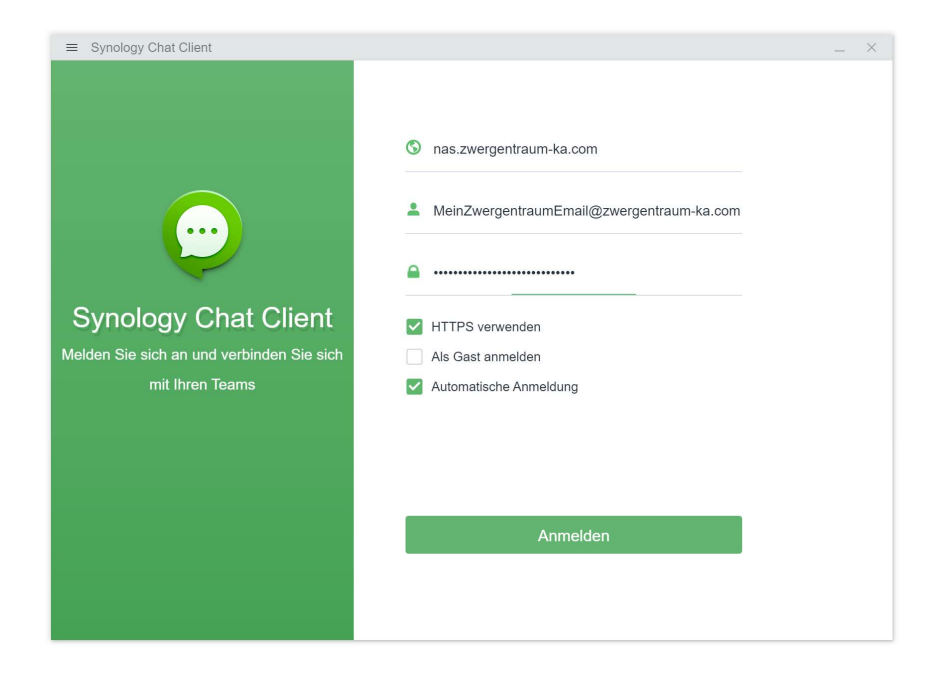

# Google Play

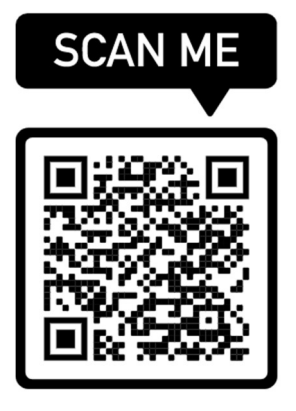

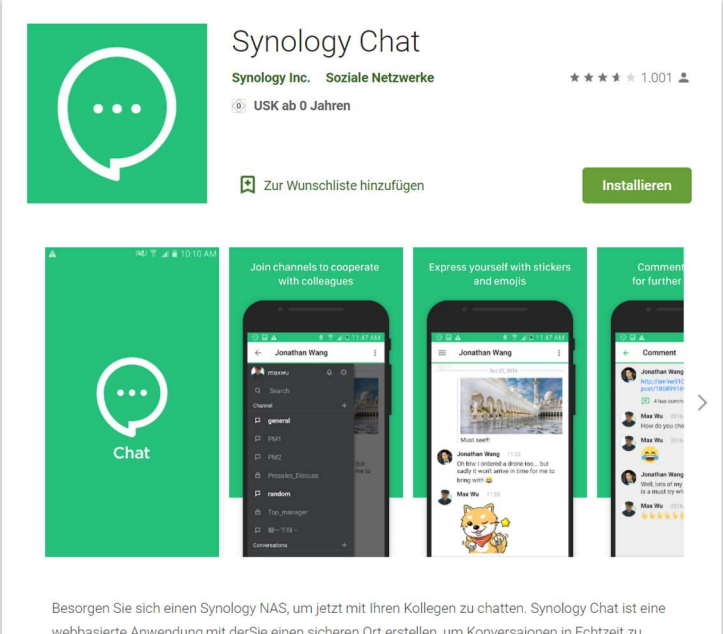

webbasierte Anwendung,mit derSie einen sicheren Ort erstellen, um Konversaionen in Echtzeit zu führen. Arbeiten Sie mit anderen überall mit Ihren Mobilgeräten zusammen, ganz egal, ob zuhause oder außerhalb des Büros. Empfangen Sie Push-Nachrichtne, wenn eien neue Nachricht oder Erwähnung eingeht, und stellen Sie sicher, nie wieder wichtige Updates zu verpassen.

### Apple App-Store

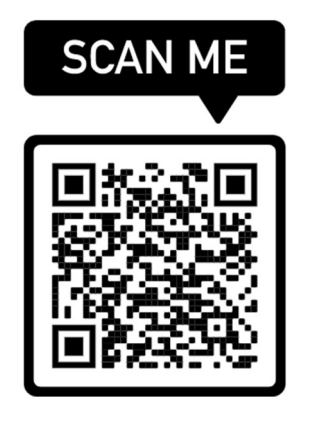

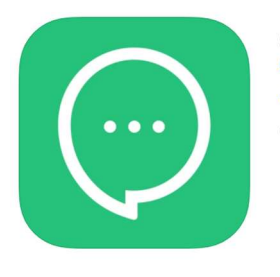

Synology Chat 4 Synology Inc.  $\star\star\star\star$  3,0 + 81 Bewertungen Gratis

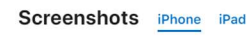

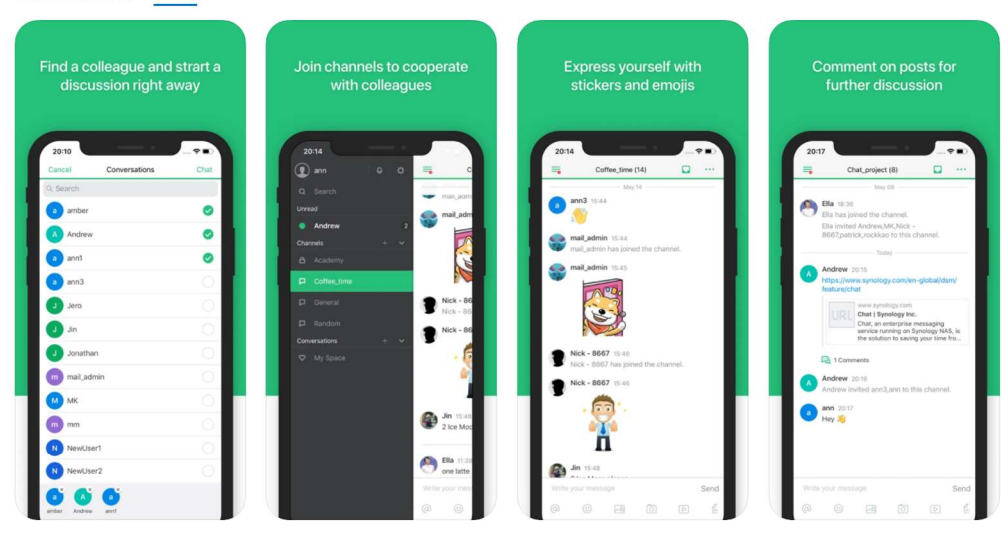

\*\* You must own a Synology NAS to run this app, and be running the latest Synology Chat 2.0.0 to get the complete set of features\*

Synology Chat allows you to create a safe and secure place where conversations can be held in real-time.<br>Using Synology Chat to create a channel for purpose-oriented discussion or a conversation for tempermehr

#### Neuheiten Fixed Issues

#### Vorherige Aktualisierungen

1. Fixed a temporary connection failure upon the app launch.<br>2. Fixed an issue where users might reply to a different message than the one they long-pressed on.<br>3. Minor bun fixes

Version 2.7.1

Nutzung via Web (ohne Installation)

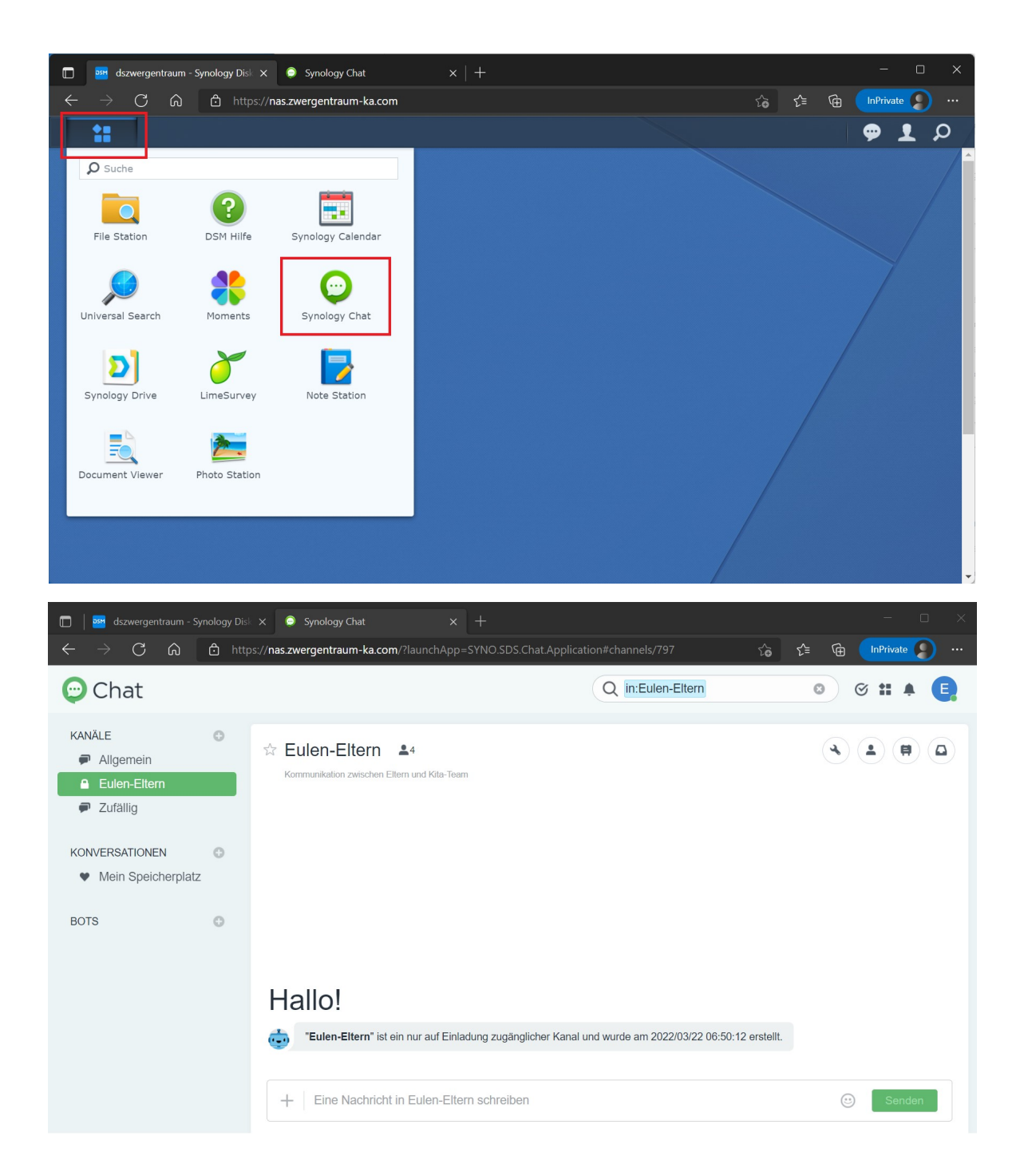

# FAQ

Bekannte Probleme mit Android (Huawei) und Benachrichtigungen. Starteinstellung: Unnötige Starts einschränken sollte deaktiviert sein.

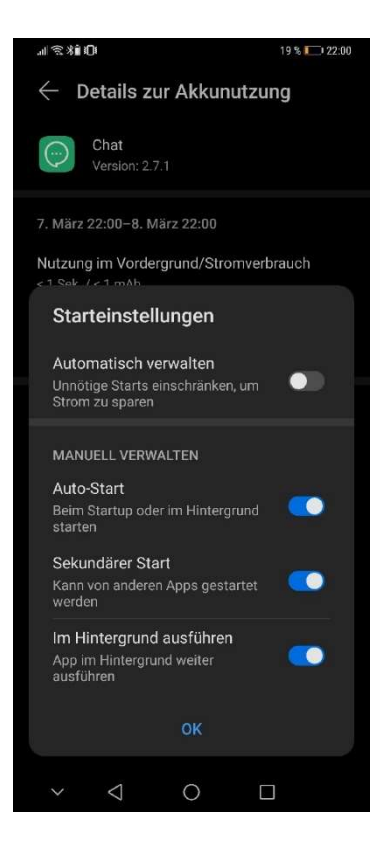